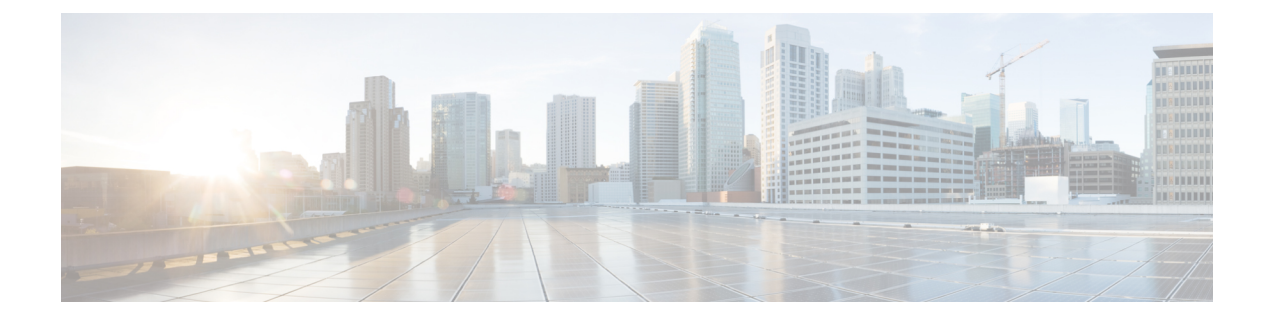

# **Kerberos** の設定

- Kerberos によるスイッチ [アクセスの制御の前提条件](#page-0-0), 1 ページ
- Kerberos [に関する情報](#page-1-0), 2 ページ
- Kerberos [を設定する方法](#page-5-0), 6 ページ
- Kerberos [設定のモニタリング](#page-5-1), 6 ページ
- [その他の参考資料](#page-6-0), 7 ページ
- Kerberos [の機能情報](#page-7-0), 8 ページ

## <span id="page-0-0"></span>**Kerberos** によるスイッチ アクセスの制御の前提条件

Kerberos によるスイッチ アクセスの制御の前提条件は、次のとおりです。

- リモートユーザがネットワークサービスに対して認証を得るには、Kerberosレルム内のホス トと KDC を設定し、ユーザとネットワーク サービスの両方に通信を行い、相互に認証させ る必要があります。これを実現するには、互いの識別が必要です。KDC 上の Kerberos デー タベースにホストのエントリを追加し、Kerberos レルム内のすべてのホストに KDC が生成 した KEYTAB ファイルを追加します。また、KDC データベースにユーザ用のエントリも作 成します。
- Kerberosサーバには、ネットワークセキュリティサーバとして設定されていて、Kerberosプ ロトコルを用いてユーザを認証できるスイッチを使用できます。

ホストおよびユーザのエントリを追加または作成する場合の注意事項は次のとおりです。

- Kerberos プリンシパル名はすべて小文字でなければなりません。
- Kerberos インスタンス名はすべて小文字でなければなりません。
- Kerberos レルム名はすべて大文字でなければなりません。

### <span id="page-1-0"></span>**Kerberos** に関する情報

ここでは、Kerberos の情報を提供します。

### **Kerberos** とスイッチ アクセス

ここでは、Kerberosセキュリティシステムをイネーブルにして設定する方法について説明します。 Kerberos セキュリティ システムは、信頼できるサードパーティを使用してネットワーク リソース に対する要求を認証します。

(注)

Kerberosの設定例では、信頼できるサードパーティを、Kerberosをサポートし、ネットワーク セキュリティサーバとして設定され、Kerberosプロトコルを使用してユーザを認証するスイッ チとすることができます。

### **Kerberos** の概要

Kerberos はマサチューセッツ工科大学 (MIT) が開発した秘密キーによるネットワーク認証プロ トコルです。データ暗号規格(DES)という暗号化アルゴリズムを暗号化と認証に使用し、ネッ トワーク リソースに対する要求を認証します。Kerberos は、信頼できるサードパーティという概 念を使ってユーザとサービスに対してセキュリティの検証を実行します。この信頼できるサード パーティをキー発行局(KDC)と呼びます。

Kerberos は、ユーザが誰であるか、そのユーザが使用しているネットワーク サービスは何である かを検証します。これを実行するために、KDC(つまり信頼できる Kerberos サーバ)がユーザに チケットを発行します。これらのチケットには有効期限があり、ユーザ クレデンシャルのキャッ シュに保存されます。Kerberosサーバは、ユーザ名やパスワードの代わりにチケットを使ってユー ザとネットワーク サービスを認証します。

(注)

Kerberos サーバには、ネットワーク セキュリティ サーバとして設定されていて、Kerberos プ ロトコルを用いてユーザを認証できるのであれば、どのスイッチも使用できます。

Kerberos のクレデンシャル発行スキームでは、*single logon* という手順を使用します。この手順で は、ユーザを 1 回認証すると、ユーザ クレデンシャルが有効な間は(他のパスワードの暗号化を 行わずに)セキュア認証が可能になります。

このソフトウェア リリースは Kerberos 5 に対応しています。Kerberos 5 では、すでに Kerberos 5 を使用している組織が、(UNIX サーバや PC などの)他のネットワーク ホストが使用している KDC 上の Kerberos 認証データベースを使用できます。

Kerberos は次のネットワーク サービスをサポートしています。

• Telnet

 $\mathbf{I}$ 

• rlogin

• rsh

次の表に、一般的な Kerberos 関連用語とその定義を示します。

#### 表 **1**:**Kerberos** の用語

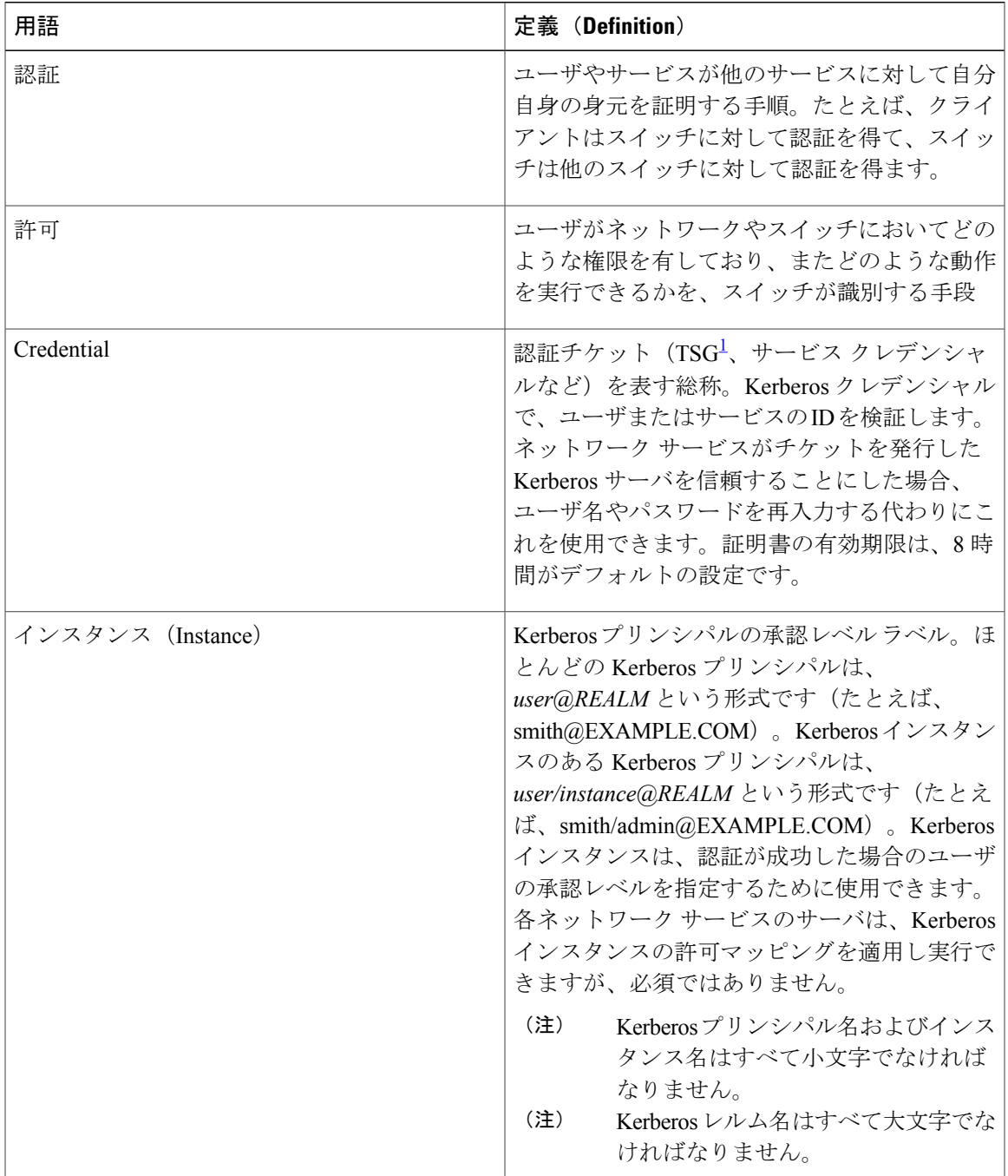

 $\mathbf{I}$ 

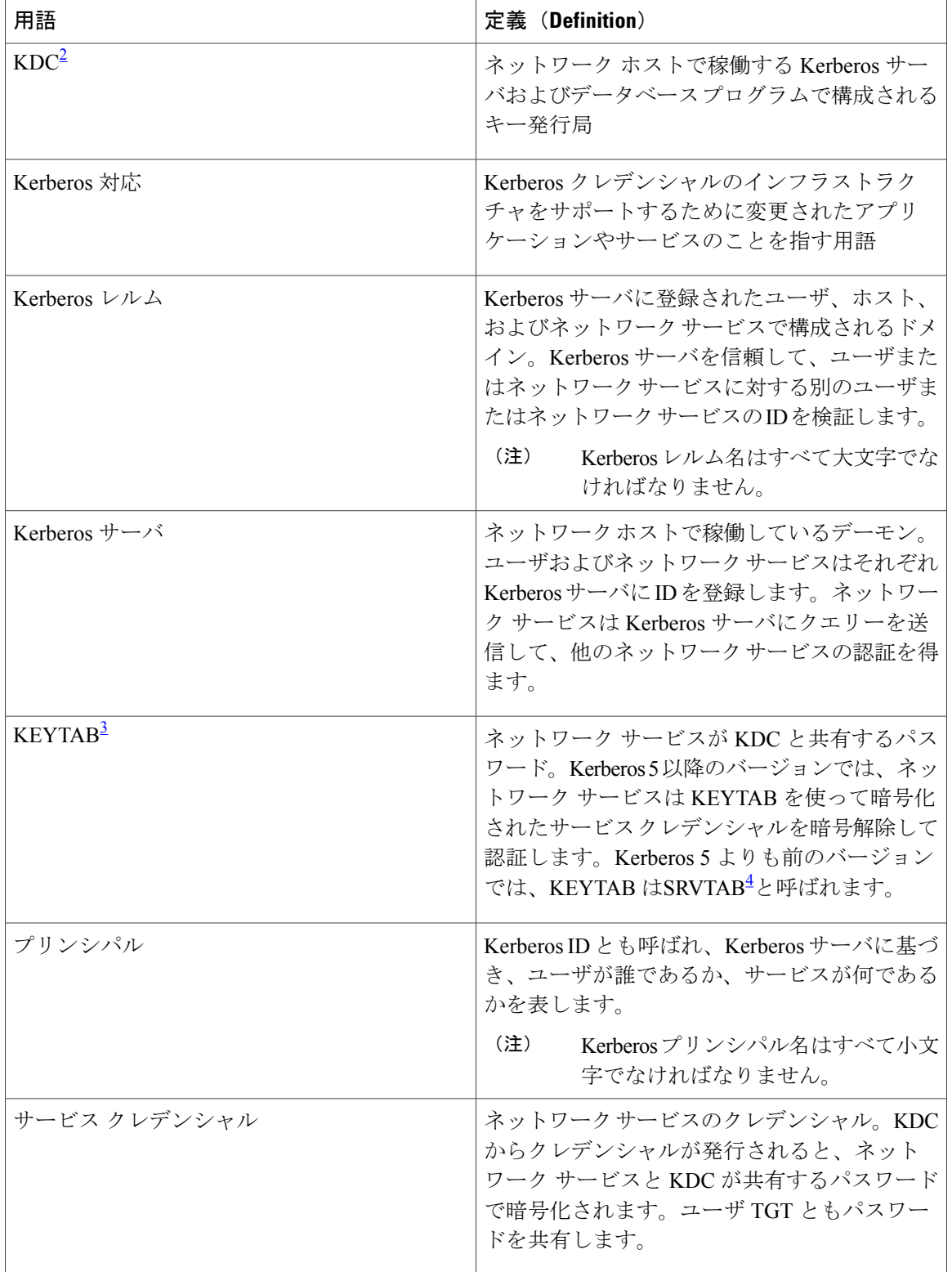

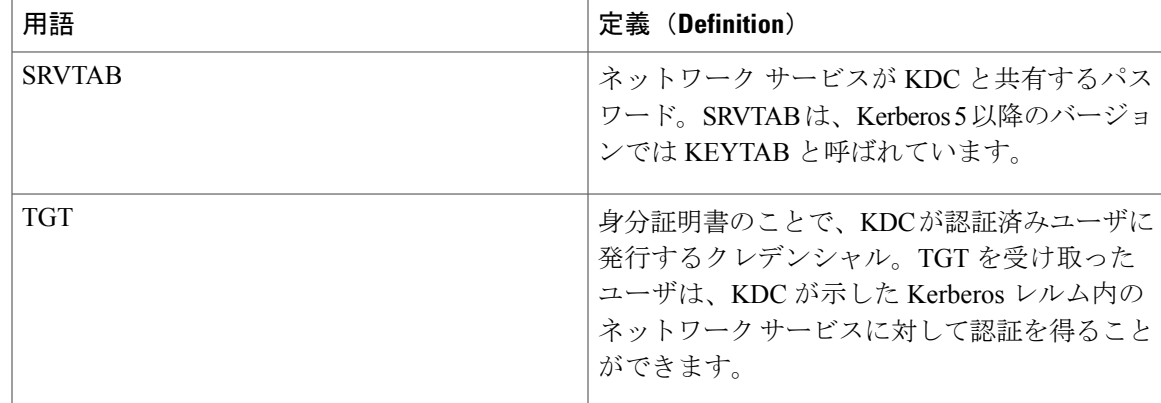

- <span id="page-4-3"></span><span id="page-4-1"></span><span id="page-4-0"></span>1 チケット認可チケット
- <span id="page-4-2"></span> $2 + -$ 発行局
- 3 キー テーブル
- 4 サーバ テーブル

### **Kerberos** の動作

Kerberos サーバには、ネットワーク セキュリティ サーバとして設定されていて、Kerberos プロト コルを用いてリモート ユーザを認証できるデバイスを使用できます。Kerberos をカスタマイズす る方法はいくつかありますが、ネットワーク サービスにアクセスしようとするリモート ユーザ は、3 つのセキュリティ レイヤを通過しないとネットワーク サービスにアクセスできません。

リモートユーザがデバイスをKerberosサーバとして使用してネットワークサービスで認証される には、次の手順を実行する必要があります。

### 境界スイッチに対する認証の取得

ここでは、リモートユーザが通過しなければならない最初のセキュリティレイヤについて説明し ます。ユーザは、まず境界スイッチに対して認証を得なければなりません。リモート ユーザが境 界スイッチに対して認証を得る場合、次のプロセスが発生します。

- **1** ユーザが境界スイッチに対して、Kerberos 未対応の Telnet 接続を開始します。
- **2** ユーザ名とパスワードの入力を求めるプロンプトをスイッチが表示します。
- **3** スイッチが、このユーザの TGT を KDC に要求します。
- **4** KDC がユーザ ID を含む暗号化された TGT をスイッチに送信します。
- **5** スイッチは、ユーザが入力したパスワードを使って TGT の暗号解除を試行します。
	- 暗号解除に成功した場合は、ユーザはスイッチに対して認証を得ます。
	- 暗号解除に成功しない場合は、ユーザ名とパスワードを再入力(Caps Lock または Num Lock のオン/オフに注意)するか、別のユーザ名とパスワードを入力してステップ2の手 順を繰り返します。

Kerberos 未対応の Telnet セッションを開始し、境界スイッチの認証を得ているリモート ユーザは ファイアウォールの内側にいますが、ネットワークサービスにアクセスするには、KDCから直接 認証を得る必要があります。ユーザが KDC から認証を得なければならないのは、KDC が発行す るTGTはスイッチに保存されており、ユーザがこのスイッチにログオンしないかぎり、追加の認 証に使用できないからです。

#### **KDC** からの **TGT** の取得

ここでは、リモート ユーザが通過しなければならない 2 番めのセキュリティ レイヤについて説明 します。ユーザは、ネットワーク サービスにアクセスするために、このレイヤで KDC の認証を 得て、KDC から TGT を取得しなければなりません。

KDC に対して認証を得る方法については、『*Cisco IOS Security Configuration Guide, Release 12.4*』 の「Security Server Protocols」の章にある「Obtaining a TGT from a KDC」を参照してください。

#### ネットワーク サービスに対する認証の取得

ここでは、リモート ユーザが通過しなければならない 3 番めのセキュリティ レイヤについて説明 します。TGTを取得したユーザは、このレイヤでKerberosレルム内のネットワークサービスに対 して認証を得なければなりません。

ネットワーク サービスに対して認証を得る方法については、『*Cisco IOS Security Configuration Guide, Release 12.4*』の「SecurityServerProtocols」の章の「Authenticating to NetworkServices」を参 照してください。

## <span id="page-5-1"></span><span id="page-5-0"></span>**Kerberos** を設定する方法

Kerberos 認証済みサーバ/クライアント システムを設定する手順は、次のとおりです。

- Kerberos コマンドを使用して KDC を設定します。
- Kerberos プロトコルを使用するようにスイッチを設定します。

### **Kerberos** 設定のモニタリング

Kerberos 設定を表示するには、次のコマンドを使用します。

- **show running-config**
- **showkerberoscreds**:現在のユーザの認定証キャッシュに含まれる認定証を一覧表示します。
- **clearkerberoscreds**:転送済みの認定証を含め、現在のユーザの認定証キャッシュに含まれる すべての認定証を破棄します。

# <span id="page-6-0"></span>その他の参考資料

#### 関連資料

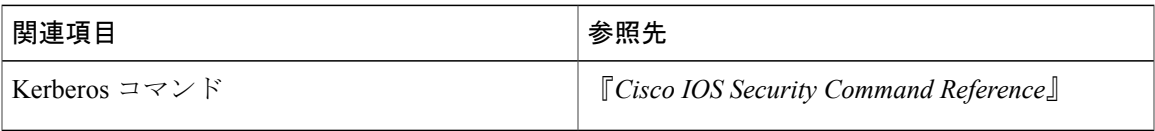

### エラー メッセージ デコーダ

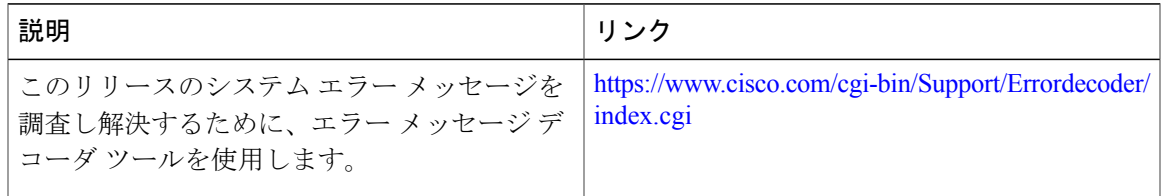

#### **MIB**

 $\overline{\phantom{a}}$ 

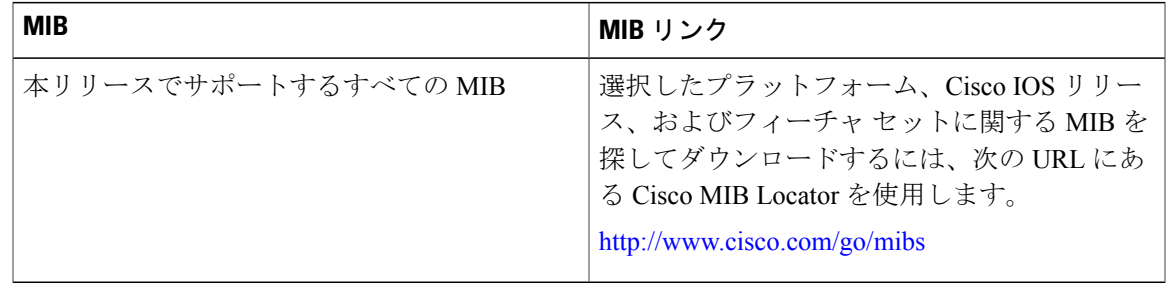

#### テクニカル サポート

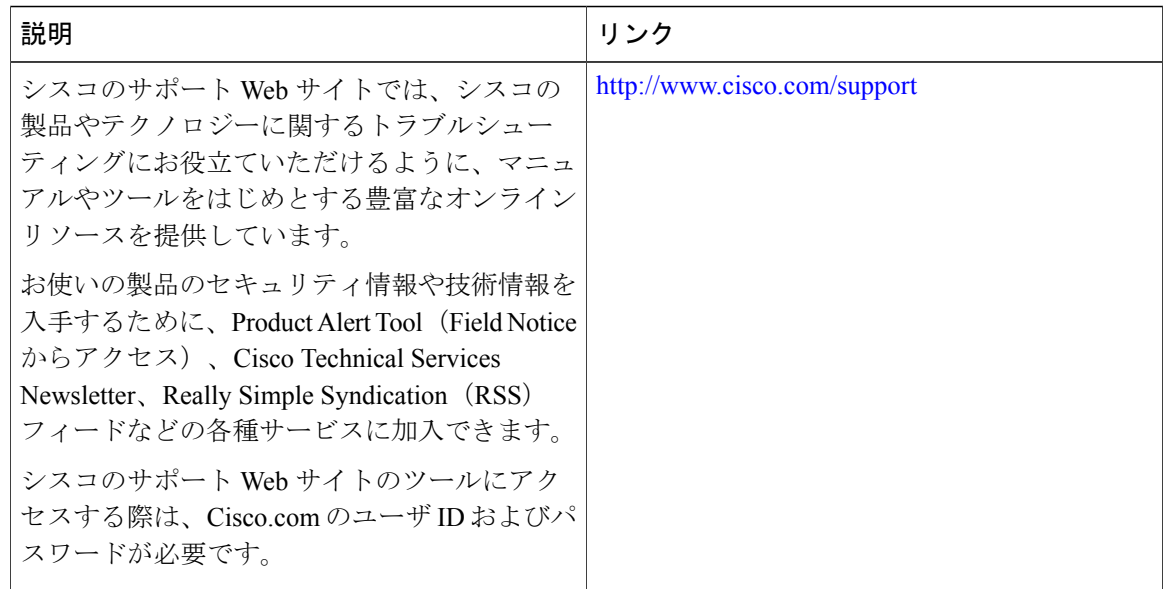

## <span id="page-7-0"></span>**Kerberos** の機能情報

次の表に、このモジュールで説明した機能に関するリリース情報を示します。この表は、ソフト ウェア リリース トレインで各機能のサポートが導入されたときのソフトウェア リリースのみを 示しています。その機能は、特に断りがない限り、それ以降の一連のソフトウェア リリースでも サポートされます。

プラットフォームのサポートおよび Cisco ソフトウェア イメージのサポートに関する情報を検索 するには、Cisco Feature Navigator を使用します。Cisco Feature Navigator にアクセスするには、 [www.cisco.com/go/cfn](http://www.cisco.com/go/cfn) に移動します。Cisco.com のアカウントは必要ありません。

 $\mathbf{I}$ 

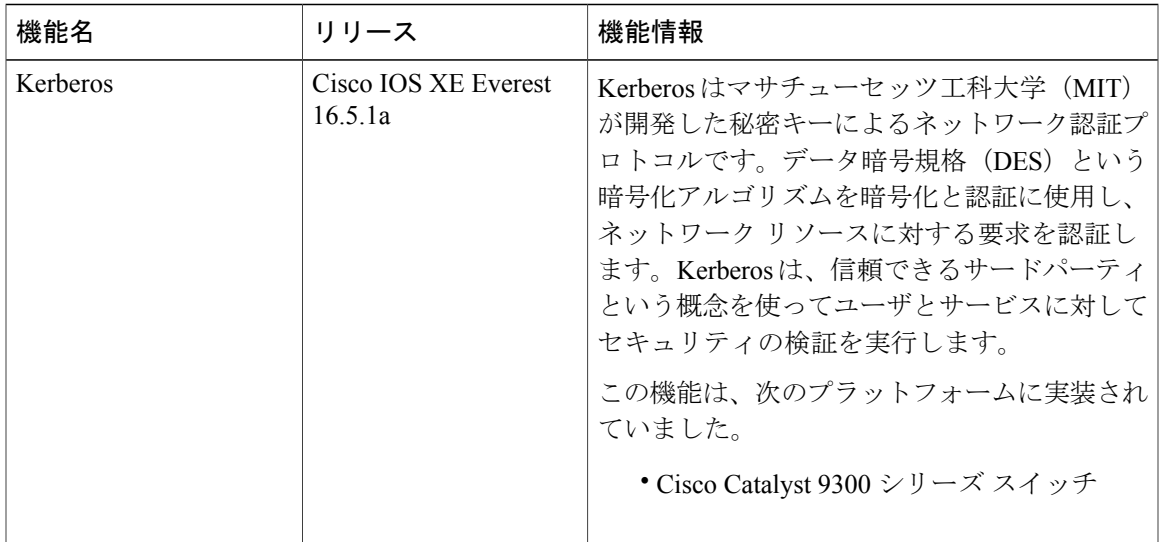

#### 表 **2**:**Kerberos** の機能情報

**Kerberos** の機能情報

 $\overline{\phantom{a}}$ 

 $\mathbf I$